# beatylaker

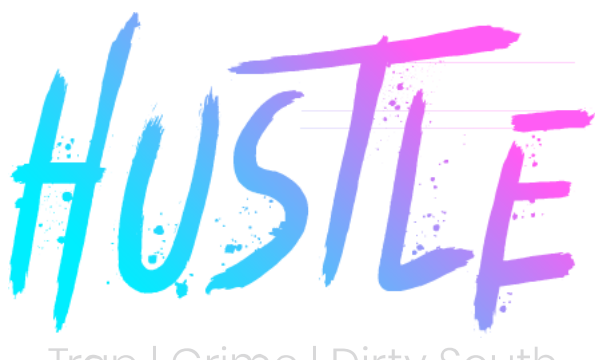

Trap | Grime | Dirty South

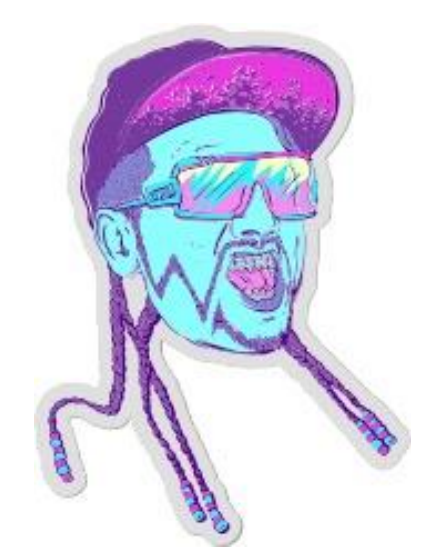

# Beatmaker HUSTLE User Manual

The information in this document is subject to change without notice and does not represent a commitment on the part of NXTGN Music Technology GmbH. The software described herein is subject to a License Agreement and may not be copied to any other media except as specifically allowed in the License Agreement. No part of this publication may be copied, reproduced or otherwise transmitted or recorded, for any purpose, without prior written permission by NXTGN Music Technology GmbH.

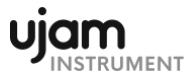

# Welcome to Beatmaker HUSTLE

Welcome as a part of the UJAM community of music creators! We hope you will enjoy this powerful addition to your musical palette and that it will boost your musical creativity.

## About the Beatmaker series

The Beatmaker series was built by the same team that created Virtual Guitarist (IRON, SPARKLE, AMBER, and SILK) and Virtual Drummer (HEAVY, PHAT, and SOLID). The Beatmaker series expands our palette into electronic music production.

Beatmaker HUSTLE covers a broad range of modern urban music styles like south coast hip hop, trap/EDM-Trap and UK-grime. It provides you with a huge variety of genre specific drum grooves using typical double and tripletime sub-divided hi-hats, booming dark 808-kick sounds, and machine-gun like snare rolls and build-ups. Breaking the limitation of loops, a Beatmaker offers you the musical flexibility of a drummer, putting you in the producer's chair. Beatmaker EDEN features a selection of professionally edited drum sounds, audio processors and groove styles, integrated with a professionalquality mixer console, all waiting to be fired off and arranged using your MIDI controller in realtime.

Beatmaker HUSTLE has been developed for everyone who finds drum loops too limiting and programming MIDI drum arrangements too tedious or challenging. It is also your personal style guide — whatever you produce with

1

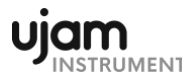

Beatmaker HUSTLE — whether you feel at home in Trap music or not — will always hold up to utmost scrutiny. At the same time, with Beatmaker HUSTLE, laying down a drum track is super easy: Select a Preset (it includes drum sounds and a full set of groove patterns) and control the drum performance in real-time by selecting song parts from your MIDI keyboard or mouse, and use the wheels for dynamic control. . Beatmaker HUSTLE will play along in perfect sync with your performance.

Every sound in every kit has been professionally tweaked and mixed with the most powerful options available for you to get exactly the sound you want.

# You and us

Beatmaker HUSTLE was built by musicians for musicians. The folks at UJAM are a pretty diverse bunch – from DJ to drummer to weekend producer to Oscar-awarded Hollywood composer. We build every product for ourselves, and, like you, we're all users of Virtual Drummers and Virtual Guitarists too.

This means, that before we even start development, a lot of thought and discussing has to be done. What will you, the user, expect from the product? What problems does it solve? Which controls can be removed to make the product more inviting and simple, and which hurdles can we move out of the way?

2

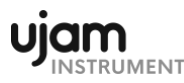

Beatmaker HUSTLE is optimized for one clear, powerful purpose: To let you produce great-sounding drum tracks without distraction from the complex endeavor that producing a song is.

We hope that Beatmaker HUSTLE transpires that philosophy in everything you do with it.

Naturally, we're always open to new ideas and criticism, and you are encouraged and welcome to talk to us:

- Send us an email: [support@ujam.com](mailto:support@ujam.com)
- Visit our Facebook page: [fb.com/ujaminstruments](http://www.facebook.com/ujaminstruments)

# How is Beatmaker HUSTLE supposed to be used?

Think of Beatmaker HUSTLE as a toolkit filled with a limitless arsenal of tools. For each groove there is a wide array of variations that help turn your song into a dynamic piece of music.

You can use one of the less complex variations (phrases) at the start of a song. After eight or sixteen bars you may want to add a fill to a more busy phrase. As the song grows, you emphasize the dynamics by changing phrases and/or tweaking other controls (Sweep, Ambience, Mix, pitch bend wheel etc.).

For easier understanding, we have borrowed a lot of terminology from the world of acoustic drumming. Drums played by a skilled musician is an ever evolving performance that helps the rest of the band to build a song and make it sound interesting – and it's no different in Trap.

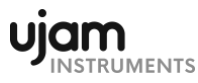

Make also sure to check out the other Beatmakers in this series: Beatmaker EDEN (in the style of EDM) and Beatmaker DOPE (hip hop). You can download them for free from the Propellerhead store and try them for 30 days.

# What is Beatmaker HUSTLE?

Beatmaker HUSTLE is a software instrument doubling as your personal, realtime drum track creator in the music studio, with you taking the producer's chair.

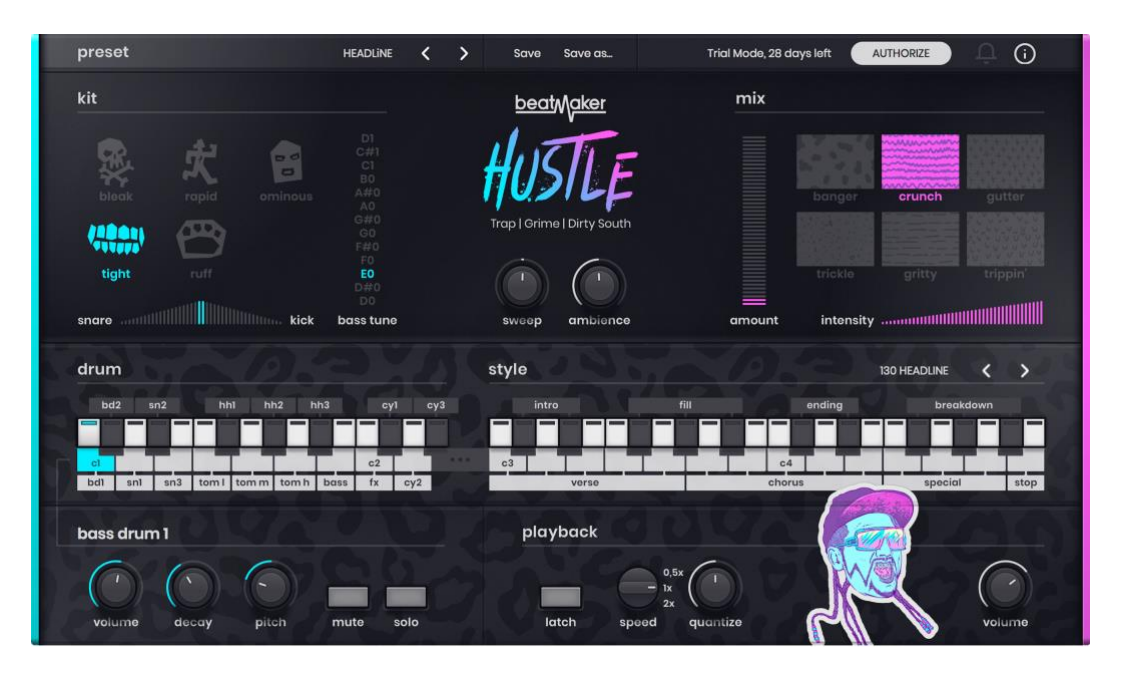

# Beatmaker vs. loop import

Loops are widely used in music production, but unfortunately they are pretty static. There isn't very much you can do to a loop, once it has been imported and tempo corrected.

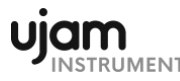

With Beatmaker, we're taking several steps closer to what working with a live drummer is like. While the sounds and patterns are true to the dark, ominous hip hop and bleak urban music styles, Beatmaker HUSTLE lets you dynamically control the grooves, pretty much like a drummer would arrange their drumming to suit the dynamics of a song.

This saves you a lot of hassle. With Beatmaker HUSTLE, there is no need to scan your hard drive or the internet for suitable loops, or even worse, several similar loops that could be used in the same song.

Beatmaker HUSTLE also opens a world of possibilities. Similar to working with a drum machine, it is easy to change the sound of the drum sounds and/or change the ambience, filter, decay, and pitch settings with easy-to-use controls.

And for those who struggle with composing their own drum tracks using MIDI and samples, Beatmaker HUSTLE provides a healthy amount of pattern-filled styles, serving as inspiration and adding a professional touch to any song.

# What is "HUSTLE" about?

Style-wise, Beatmaker HUSTLE masters various modern urban hip hop styles as well as UK-Grime and EDM-Hybrids. It's actually you who specifies the desired drum style by selecting presets, picking kits and selecting/adjusting the overall sound of your drummer.

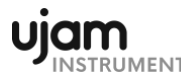

We would like you to think of Beatmaker HUSTLE as a professional groove box, complete with a fully-featured mixing console boasting EQ's, compressors, multi-band compressors and other elements per channel and bus.

# Why so few controls?

We are all musicians, and we know that the time for learning a user interface could be better spent making music. Also, unlike many virtual drum instruments, we do not expect our users to have an in-depth knowledge about drum kits, tweaks, effects, and sound engineering. Let's admit it: We can't possibly know everything.

Therefore, the concept and user interface of Beatmaker HUSTLE are designed for maximum ease of use and minimum distraction. There is a lot of intelligence going on under the hood, so you can focus on what matters. Like every UJAM Instruments user interface, HUSTLE's is also fail-proof; no matter how you set up the controls in Beatmaker HUSTLE, the result will never be musically or technically wrong – and this is true without sacrificing any creative freedom.

You can trust us when we say that tracks produced with Beatmaker HUSTLE are realistic, credible, professionally produced drum tracks.

## Where to put the content

The actual drum goodness of Beatmaker HUSTLE – the audio content – is packed into a so-called blob file named BM-HUSTLE.blob, which is around

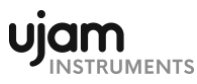

150 MB. You can store the blob file anywhere you like (e.g. on a separate content drive). During standard installation, it will be put into the following locations on your main system drive:

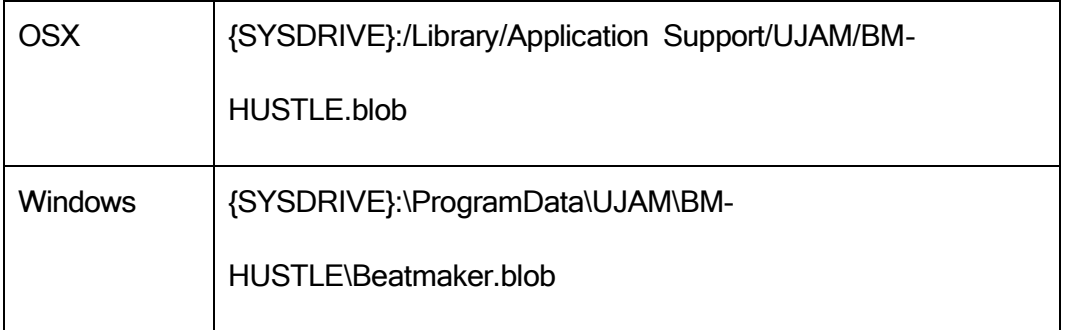

#### Installing to a different drive

If you wish to install the blob file onto a separate drive, you can set a different content installation folder in the installer. Just click the "Change Install Location" button in the "Installation Type" page of the Beatmaker HUSTLE installer and point to your desired location. You can always change the location afterwards (see below).

#### Changing the content location after installation

You can always move the BM-HUSTLE.blob file after you have installed Beatmaker HUSTLE:

• Move your blob file to the desired location (different folder or different drive)

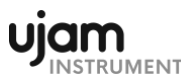

Launch your DAW and open Beatmaker HUSTLE. It will present you with a dialog asking for the file location. Simply point to the new location of the BM-HUSTLE.blob file. Done!

# Controller hardware for Beatmaker HUSTLE

Beatmaker HUSTLE requires MIDI note input for playing and recording musical performances, and optionally pitch bend, modulation and sustain pedal data for added real-time variation.

If you have a MIDI controller (keyboard), this will be the easiest and most straightforward MIDI input method, and it's most fun as this way you control your trap/grime drummer in real-time.

Of course, you can also control Beatmaker HUSTLE by using MIDI step sequencers or by entering MIDI notes manually into MIDI tracks.

For getting to know Beatmaker HUSTLE, for testing purposes, and for trying out various arrangements, you can also use the interactive keyboard in the middle of the Beatmaker HUSTLE window. This works best with the Latch function enabled.

# Start playing!

Before we look at things in more depth, let us first explore how to play Beatmaker HUSTLE, as that may be all you need for now.

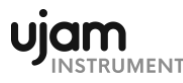

The keyboard section of the Beatmaker HUSTLE window is dedicated to firing off drum hits and controlling the drum grooves. Keys in the left half trigger individual drum sounds, whereas keys from C3\* and up let you select the various patterns that make up the arrangement of a song.

The basic principle is simple:

- When you press keys in the C3–B4 range, Beatmaker HUSTLE will start playing a phrase with the groove. The rhythm patterns are conveniently named like song parts. When you release the key (and Latch is off), playback will stop.
- With Latch on, you can stop playback by hitting B4 or some of the Endings (C#4 and D#4).
- MIDI notes C1-D#2 represent individual drum hits.
- When you use the pitch bend wheel, you can gradually control the balance between the kick drum and snare. By turning up the modulation wheel, you can create crescendos and decrescendos. Very dynamic!

If you know these things and can switch presets, you know all you need to start producing with Beatmaker HUSTLE.

\*MIDI note number 60 is called C3 in some DAW's and by some synth manufacturers. Other DAW's and synth manufacturers refer to it as C4.

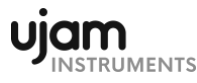

# **Walkthrough**

If you're pressed for time, or if you already know the basic concepts behind Beatmaker, then this walkthrough will get you started. You can always come back later to look up more detailed explanations as you need them. We will take a quick tour across all controls of Beatmaker HUSTLE. After this, you will have a good basic understanding of our drum tool. We assume that you have Beatmaker HUSTLE installed on your computer. Ideally, you have a MIDI controller connected, and if not, you can click the on-screen Interactive keyboard.

#### Make a sound and learn about the control keys

• Start your DAW and instantiate Beatmaker HUSTLE. A default style will load, and that's a good starting point. Activate the Latch button. Now you hit key C3 on your MIDI keyboard (or on the interactive keyboard) and Beatmaker HUSTLE will start playing a Verse pattern.

The Interactive Keyboard also doubles as a display for the MIDI notes Beatmaker HUSTLE is receiving. The keyboard is divided and properly labeled with the functions of the corresponding note ranges.

- Move up the white keys to go from Verse to Chorus and other song parts.
- Now try the black keys and notice how they behave differently. Intros play only once and then fall back to the previous Verse or Chorus,

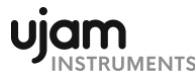

and so do Fills, while Breakdowns play while you hold them, and Endings finish off the song.

- Please note, that the Intros can be half a bar, one bar or two bars long.
- To gradually tweak the performance, turn the mod wheel up and notice how the overall sound gets less energetic.
- Move the pitch wheel up to gradually mute the kick drum, or down to mute the snare. This is great for intermezzos and lead-ins.

#### Try the presets

At the top of the Beatmaker HUSTLE window you can load presets. A preset is always a complete Beatmaker HUSTLE setup, i.e. it will change the grooves as well as the kits and effects. At this point, just go through different presets and try different Style phrases to get an impression of the musical and sonic palette of Beatmaker HUSTLE.

#### Tell your player what to play

- Activate the Latch button at the lower center. Now Beatmaker HUSTLE will keep playing even if you don't hold a note. Let it keep playing.
- While the groove plays, go through the various Kits in the top left corner. Notice how they are descriptively named. Try hitting a drum (like e.g. SN1) and tweak the Volume, Pitch, and Decay.

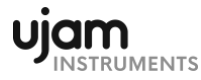

- Activate the various Mix modes in the upper right corner. Notice how, again, the overall sound changes drastically. Turn the Amount control about 75% up.
- Finally, try the Bass Tune  $-$  play fills, kicks & grooves with tonality. Trap wouldn't be so braaaaah without that singing bass...

#### **Background**

Beatmaker HUSTLE delivers all sorts of useful trap, hip hop and UK-grime grooves in a very convenient way, but also adds the element of "a drummer's heart". Unlike static loops, Beatmaker HUSTLE plays those grooves and lets you add movement and dynamics into your song. That is, you have not loaded one groove but a whole bunch of them, all made to fit within the same song.

Just like a live drummer, you can easily add intros, fills, breaks and increasing degrees of drumming intensity as your song builds. It's all up to you, if you want your drum track to have a more static or a more live feel. Here's the scenario. When you have an idea in your head and want to lay it down, the last thing you want is to struggle with sample libraries, loops, effects and MIDI editing, trying to create a convincing and powerful performance. What you need is a professional player, with all the right grooves, samples, and tweaks that performs your idea the way you want it. Because all elements that make up the Beatmaker HUSTLE patterns are still accessible from the front panel, you can actually tweak or remove individual drum sounds from the grooves. Try to do that to a static loop …

12

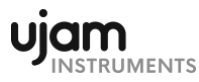

Did we mention the time aspect? Building a drum track from the ground up takes a while. Choosing a style in Beatmaker HUSTLE and playing the various grooves takes seconds! We think you want to use your precious time on other details than getting started on the rhythm track.

# User interface overview

The Beatmaker HUSTLE interface contains the following sections:

• Preset selection browses and loads presets

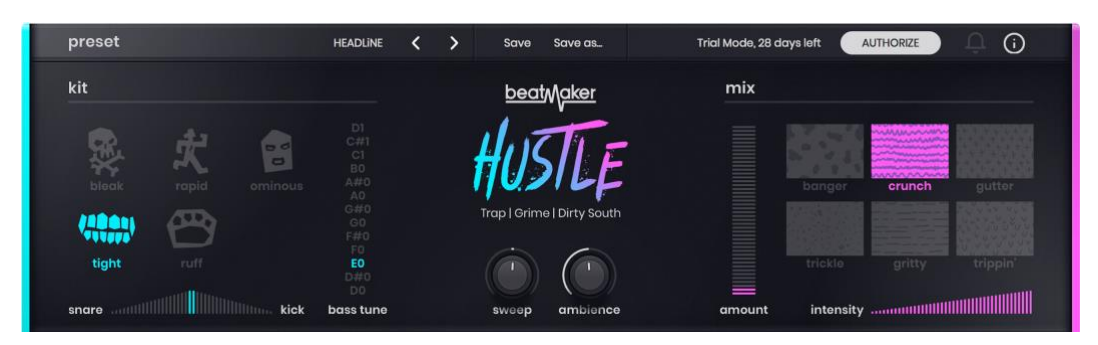

• Kit selects kits

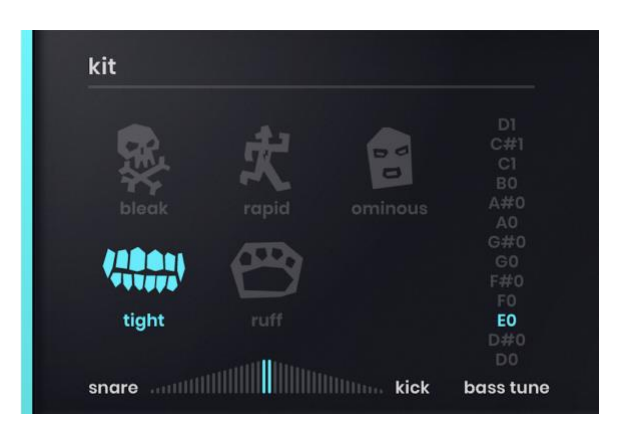

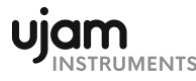

Mix presents a number of tweaks to the Kit in use.

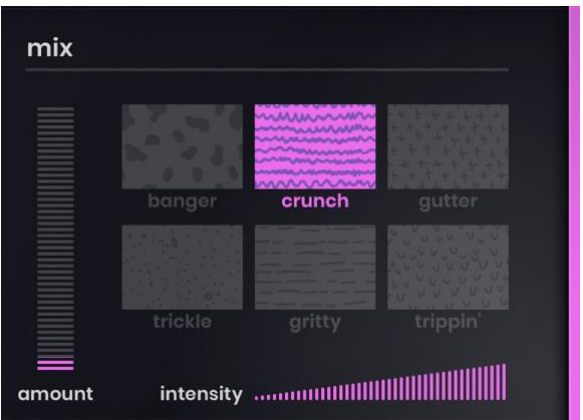

• Style lets you chose a style that is suitable for your song.

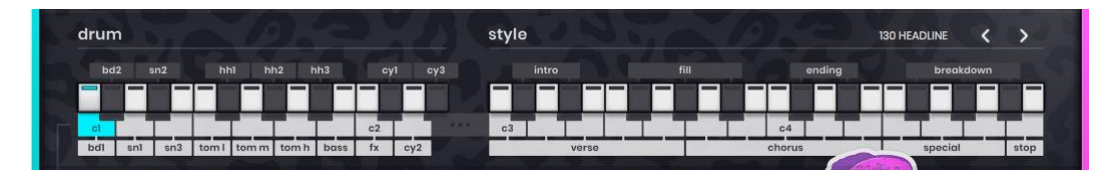

#### Loading and saving presets

Loading and saving presets is done by adjusting any styles, kits etc. As soon as you're happy with how the drummer sounds, click "Save as...".

# **Controls**

#### Kit section

In this section you can select a kit. There are five of these, each with its own set of samples.

We chose descriptive kit names to make it easy for you. The following table provides you with additional detail and should help you choosing the right kit for any situation:

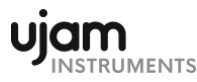

#### Styles and parts

Although you can play individual drum kits, the real strength of Beatmaker HUSTLE lies in its ability to play drum performances. All you need to do, is tell your drummer which parts to play and when, and it will create a complete song in a specific style.

Accordingly, in Beatmaker HUSTLE, drum performances are organized into Styles and Parts. There are 25 styles each covering a particular groove. Styles are broken down into song Parts: You've got intros, verses, choruses, breakdowns, fills, endings, and bonus parts called "Special".

#### **Styles**

In this menu, you can select one of the 25 styles. Each Style features 24 individual Parts.

#### Parts

This readout displays the song Part currently selected by incoming MIDI note information.

# Song parts and how to play them

- A Style always contains 24 song Parts, functionally laid out across the MIDI keyboard from C3 and upwards.
- All Parts always play in sync with the main sequencer. This means you can jump between song Parts freely without retriggering the song Part. This is great for creating lively, non-repetitive drum performances.

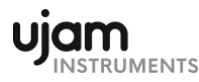

- Of each group in the Part Intro, Verse, Chorus and so on there are variations, increasing in intensity as you move up the keyboard.
- Some of those song Parts loop, some play only once after you hit the key, while others only play while you hold a key.
- Also, usually song Parts assigned to white keys are the looping Parts – Verses, Choruses and Special. In Latch mode, they keep repeating until you hit a different key.
- Parts that start, end, or break up the song such as Intros, Fills, Breakdowns, and Endings – are assigned to black keys.
- Breakdowns only play as long as you hold the key.

# Latch

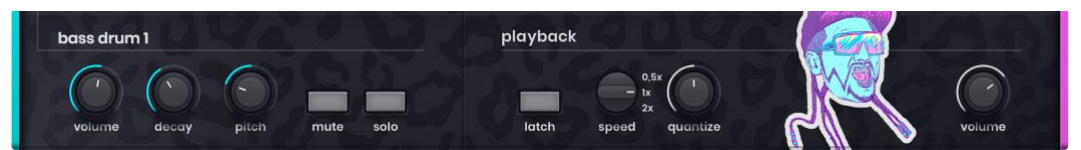

With Latch on, Beatmaker HUSTLE will keep playing after keys are released, until either Latch is switched off or the Stop key (B4) is pressed.

A sustain pedal can be used as a temporary Latch but does not affect the appearance of Latch switch. Lifting the sustain pedal stops playback when no keys are held.

• We recommend that you generally keep Latch on and stop playback using the Stop key (B4). It is easier to use Beatmaker HUSTLE that way, as you don't have to worry about note lengths, particularly when using fills, intros or ending – you just fire off trigger notes.

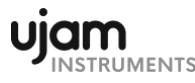

# Speed

This three-way switch allows you to set drumming to half time, normal, or double time in relation to the song tempo. You may regard that as a bonus feature to add even further variation to a song.

This function can also be a life-saver. Let's assume that your friend has sent you a song that would benefit from some Beatmaker HUSTLE drumming. Your friend recorded it as a 70 BPM song, while you and Beatmaker HUSTLE see it as a 140 BPM song. Being able to adjust to pre-recorded tracks may save your day, when co-working on a project.

# **Quantize**

Using this knob you can gradually quantize the drumming. In the center position, the timing of drum hits will be exactly as when the grooves were created.

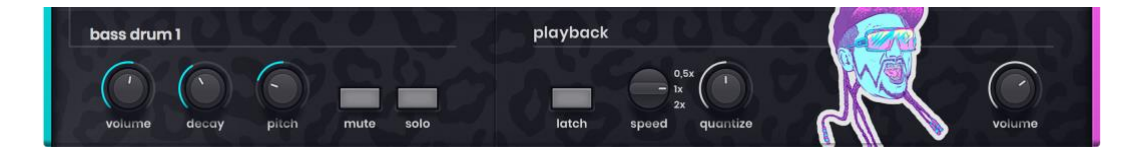

In the minimum knob position, the timing will get more loose, as the subtle deviations of the drummer's performance increase. As you turn the knob to the right, hits will get moved towards the perfect quantize grid position.

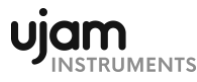

# Drum sound editing

You can easily tweak the individual sounds that make up a complete Kit and/or Style. When you click on any of the Drum keys (C1–D#2), the name of that drum appears in the Drum Edit area directly below.

Volume is a knob that changes the volume of the individual drum sound. Decay controls how fast a drum sound decays. In the 12 o'clock position, the drum has its original envelope. At the minimum position, every sound becomes very short; even the cymbals start sounding like staccato instruments!

Pitch lets you tune the drums with half an octave in each direction. Mute removes the sound of a drum from the mix until you press the Mute button again. You can regard this function as a bonus feature that dynamically changes the musical content of the drum track.

Solo lets you listen to a drum sound in isolation. It's just like sitting in front of studio mixer, where every track has its own channel. This is perfect for checking the sound of any instrument in a Style.

## Mix presets

The combination of five Kits, six Mix presets, an Ambience control, the Kick Pump and the Sweep knob gives you extremely versatile control over the drum sound without requiring any sound engineering skills,

18

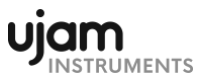

The six Mix presets you can select here tweak hundreds of parameters in Beatmakers HUSTLE's built-in mixing console. Again, the preset names should be quite telling.

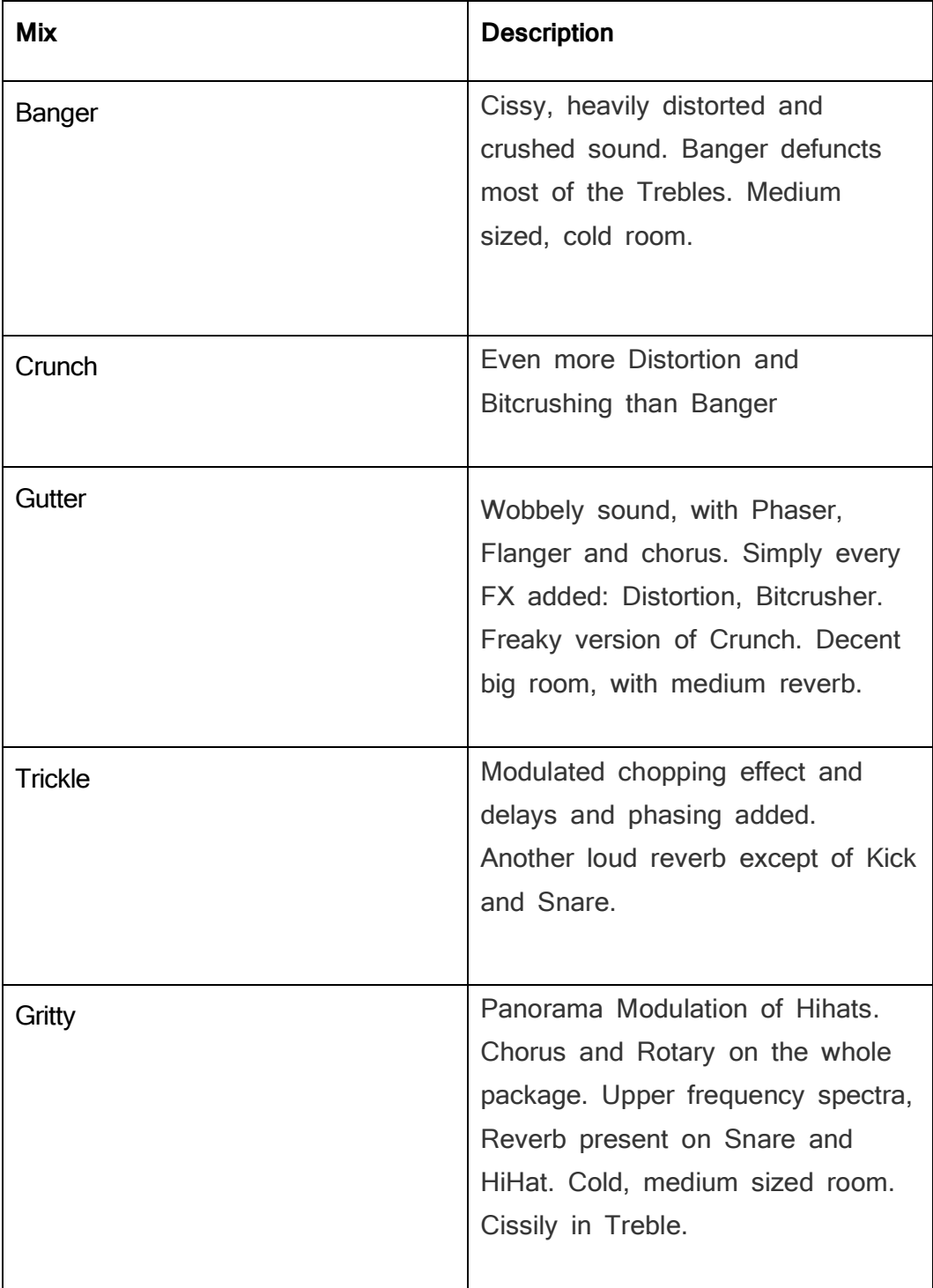

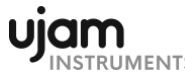

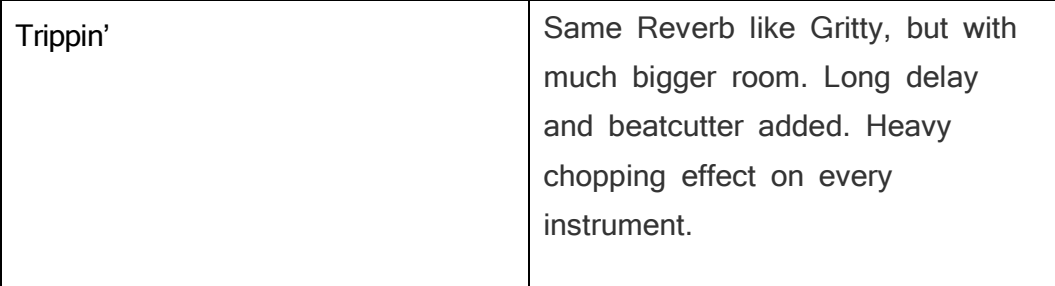

# Amount

The key control here is the Amount knob. It lets you set your preferred balance between a neutral setting of the Mixing Console and the preset's most extreme setting. This is not a simple Dry/wet control, but actually a macro control, turning the mixing console's parameter individually under the hood.

## Sweep

A good filter is always useful. The Sweep control is a dual filter. With the knob straight up, the filter is bypassed. Turning the knob towards the minimum position applies the low pass filter (LPF) – it cuts the highs. Turning it towards maximum engages the high pass filter (HPF) – now the lows are reduced. The Sweep knob makes the sound woolly or paper thin.

# Ambience

The Ambience knob lets you adjust the amount of space. Ambience can make the entire groove change its character from bone-dry to the Hamilton Mausoleum.

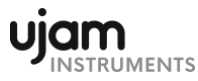

These two, the Sweep and the Ambience controls, can be automated in your DAW to create drastic sonic changes to the dynamics of your song.

# Volume

This knob adjusts the output volume of Beatmaker HUSTLE for maintaining an optimal input level into the mixer or subsequent audio processors.

# MIDI keyboard layout

The MIDI keyboard layout for Beatmaker HUSTLE

A MIDI keyboard gives you extensive real-time control of the individual kit instruments and the drummer's performance. Both are available at the same time.

Individual drum hits are assigned to the C1–D#2 range. The Style control section lies between C3 and B4, with B4 acting as a Stop key.

#### Keyboard layout: Style

The following table shows you the MIDI notes that control the drummer's performance – starting and stopping as well as selecting song parts.

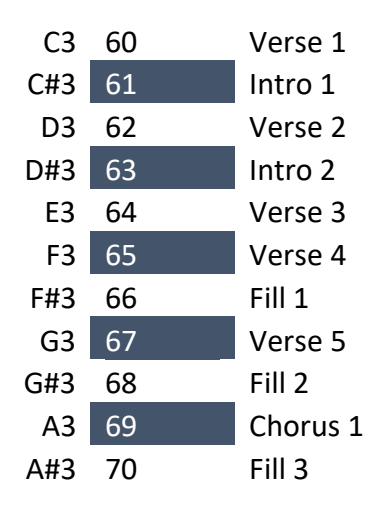

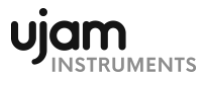

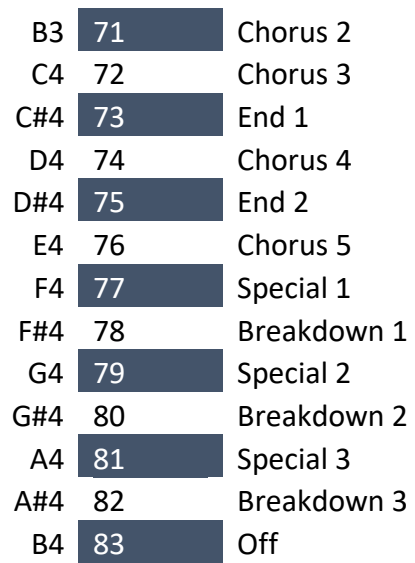

#### Keyboard layout: Drum

The Drum section of the MIDI keyboard lets you play the entire drum kit, add individual hits, or use Beatmaker HUSTLE to playback MIDI files with drum grooves.

The drum keyboard mapping does not follow the GM standard, so some adjustments are necessary if you want to use Beatmaker HUSTLE as a drum module. Instead, Beatmaker HUSTLE uses its own optimized mapping, since the actual drumming and sounds differ quite a lot from acoustic drumming.

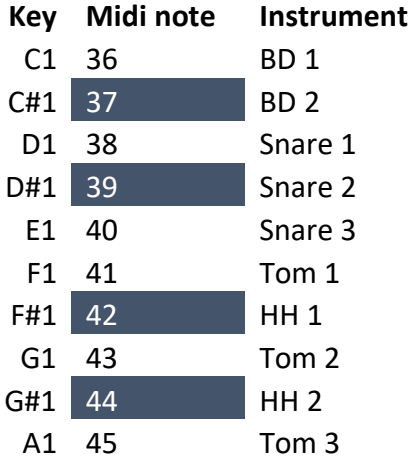

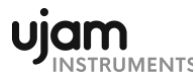

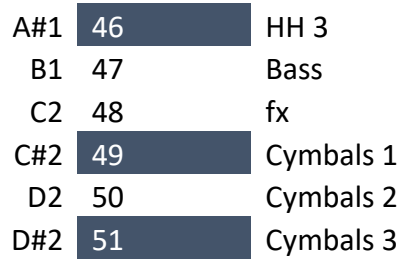

# MIDI controllers

Beatmaker HUSTLE allows you to use the Pitch Bend and Modulation controllers to control your drumming style in real-time. Combined with Part switching, this can go as far as playing your own drum solos!

#### Pitch bend wheel

The Pitch Bend controller functions like a continuous three-way switch. It tells the drummer to leave either the kick or the snare drum alone. This is particularly useful for creating additional dynamic variation.

- Turn the pitch bend controller up to gradually remove the bass drum from the currently playing groove – e.g. for leading into solos or before a fill.
- Turn the pitch bend controller down to remove the Snare, e.g. for intermezzos.

#### Modulation wheel

The modulation controller (usually a wheel) is an extremely powerful dynamic control:

• Turn the Mod Wheel up to make the drummer gradually lower the playing intensity.

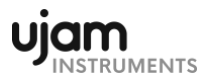

• Note that this is not a volume fade-out. Every drum plays less intense!

Of course you can also create your own intros and outros by combining this technique with any song part.

#### Sustain pedal

The sustain pedal functions as a temporary Latch switch. For more details,

please see "Latch".

# I have more questions! Where can I send them? Please send your questions to support@ujam.com!